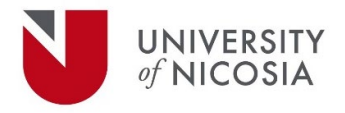

## Your Grade in Moodle Quiz (Essay Question) in Your Final Exam (with Proctorio)

## Checking your grade

Navigate to the Grade area in Moodle and click on it, then you'll see everything in the course – find the item you want to check your grade for, you can then click on it to be taken directly to it.

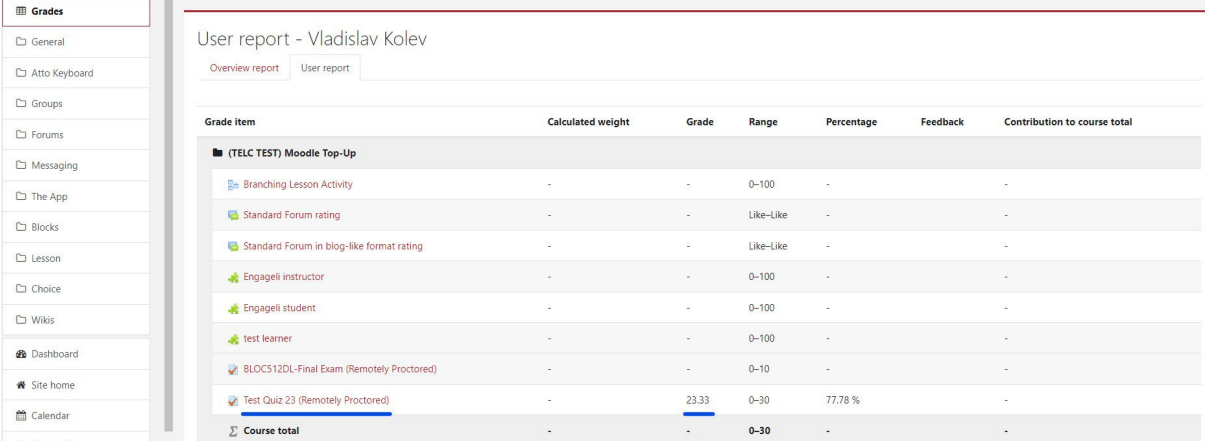

You can access the quiz directly through the course page in its corresponding section/week.

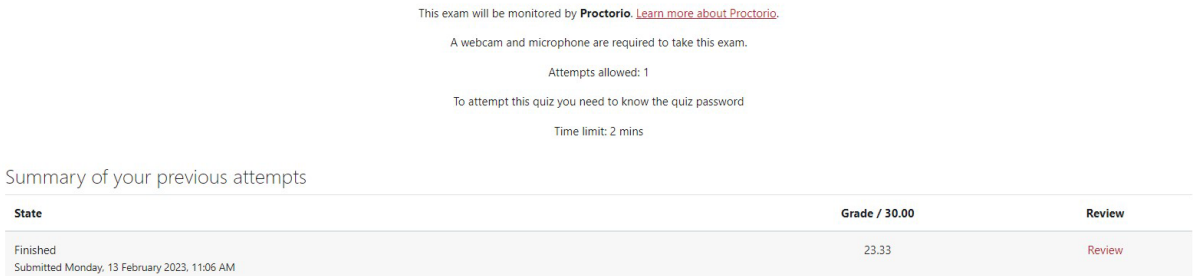

Your final grade for this quiz is 23.33/30.00.

You can see your grade in the area there, you can also Review the attempt – which will allow you to see individual question grades and any comments the lecturer might have left.

**IMPORTANT:** If you see your grade on a question being 0, don't worry – it's a small issue in Moodle/Turnitin and can be overridden by your lecturer. While we work with Turnitin to resolve the problem.